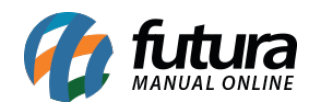

#### **1 – Novo filtro de consulta da OS**

# **Caminho:** *Ordem de Serviço > Cadastro*

Nesta versão na tela do cadastro da ordem de serviço foi incluso um novo filtro denominado como *Situação*, onde será possível filtrar as situações das OS de forma detalhada, facilitando a consulta.

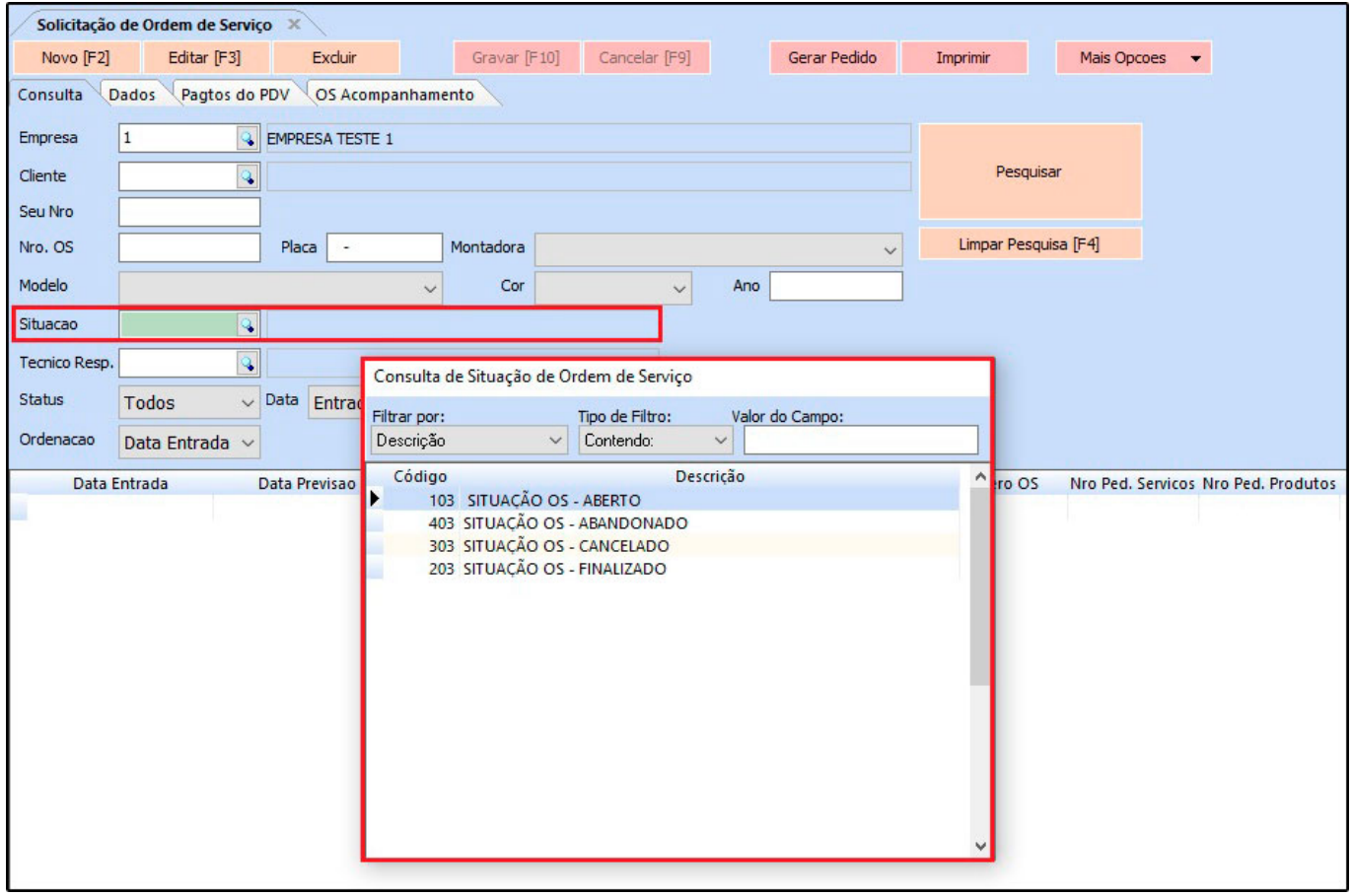

# **2 – Nova configuração para abandono de OS**

# **Caminho:** *Atualizar Fiscal > Abandono de OS > Config.*

Desenvolvido uma nova opção de configuração no *Atualizar Fiscal* para que o usuário possa definir o tempo máximo de dias para abandono do pedido.

O sistema irá contar a partir da data de emissão e alterar automaticamente conforme a

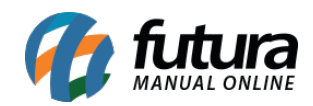

#### configuração.

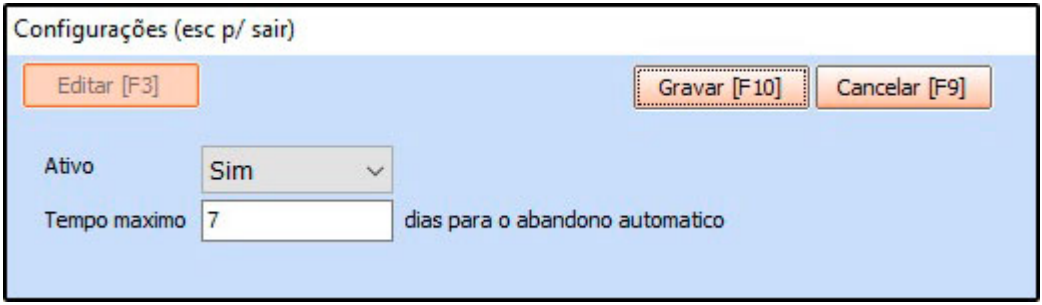

### **3 – Orçamento e Orçamento Máximo da OS**

#### **Caminho:** *Ordem de Serviço > Cadastro*

Nesta versão foi desenvolvido dois novos campos no cadastro da ordem de serviço denominado como *Orçamento* e *Orçamento Max*, caso seja um orçamento o campo deverá ser habilitado e deverá ser inserido o valor máximo que o cliente está autorizado para realizar o conserto, se este valor for ultrapassado o cliente terá que ser informado para liberação dos serviços antes de ser gerado a OS.

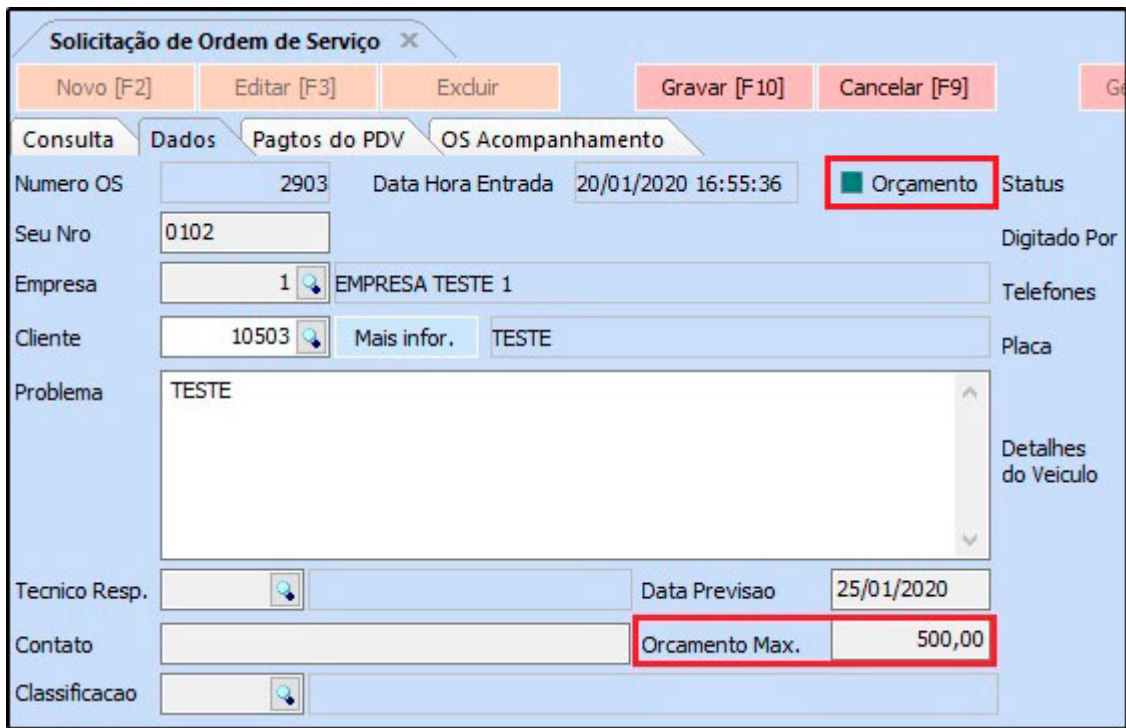